# **Writing Support on Your Terms**

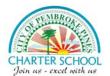

Get help with your writing from the experts at Tutor.com

**Mix-and-Match Writing Support:** No matter where you are in the writing process, our rigorously vetted, expert writing tutors can provide the support you need, whenever you need it.

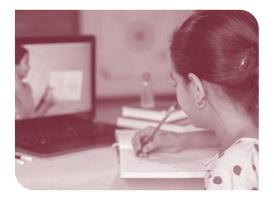

## LIVE SESSION

Connect with a Tutor for 1-to-1, On-Demand Support

Work with your writing tutor in our interactive online classroom to get help brainstorming ideas, making an outline, creating a revision plan, using correct grammar, and more!

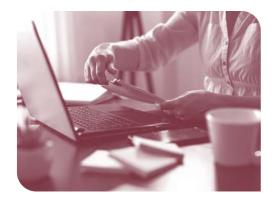

#### DROP-OFF WRITING REVIEW

**Upload Your Writing Files and Receive Feedback** within a Day

Balance your heavy workload while still getting the support you need. Submit a paper, cover letter, or any writing assignment you need help with, and get expert feedback on elements such as grammar, punctuation, structure, flow, theme development, and citations.

#### **FEEDBACK**

Receive comprehensive notes on your paper from one of our expert tutors.

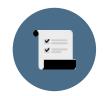

identifying strengths and opportunities for improvement

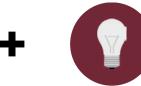

explaining what you need to work on

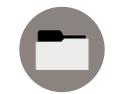

RECOMMENDED
RESOURCES
providing more
in-depth writing tips

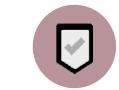

FINAL
SUMMARY
focusing on the
areas you requested
help with

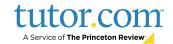

# **Live Session: Connect 1-to-1 with an Expert Tutor**

#### STEP 1

Click on **Connect with a tutor now** at the top of the page. Complete the short questionnaire to be matched with an expert writing tutor.

## STEP 2

Use our interactive whiteboard and text editor to revise your paper while you text or voice-chat with your tutor.

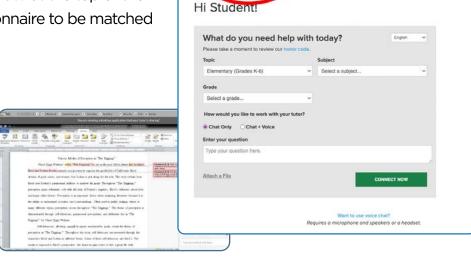

tutor.com

# **Drop-Off Writing Review: Submit a File**

#### STEP 1

Click on **Submit a paper for review** at the top of the page. Fill out the submission form, choose the file you would like to upload, and click **Submit** at the bottom of the page.

#### STEP 2

Once your paper has been reviewed and returned, click on **My Account** and select **My Sessions**. Locate your essay review session and open the **Summary Feedback Form** and **Reviewed Document**.

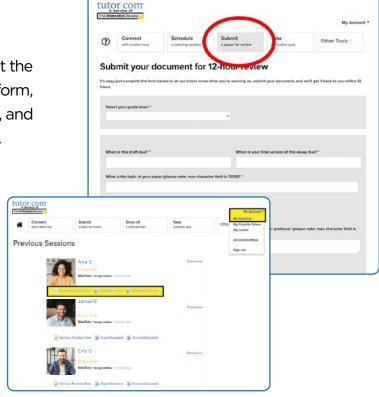

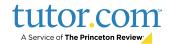